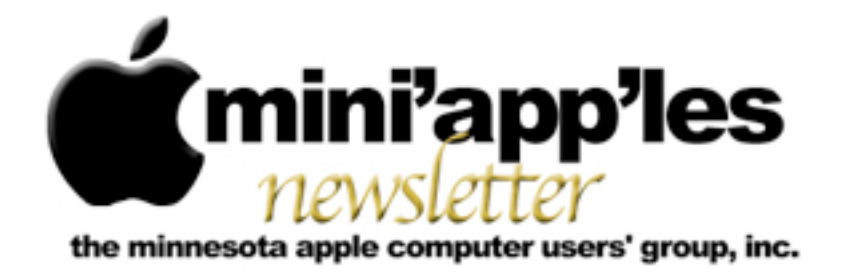

**Website:<http://www.miniapples.org> Forums:<http://miniapples.7.forumer.com> Email: [miniapples@mac.com](mailto:miniapples@mac.com)**

**February 2010**

#### From the Editor:

After months of rumors, the tablet Mac has appeared – the iPad. See Page 9 for an early review of the product. I've added links about the new product to the "Hot Links" section, so check out those links if you want more details and opinions. To watch the full video of the iPad introduction, click [here](http://events.apple.com.edgesuite.net/1001q3f8hhr/event/index.html).

**Important Notice:** The Annual Meeting will take place at 1 p.m., Saturday, February 20, at the Penn Lake library in Bloomington. The guest speaker will be Dave Diamont, a former Apple employee in the corporate division. He will talk about iPhoto and other Apple products. Hope to see you there.

*Ron Heck, Publications Director*

#### Meeting Calendar

At the right is a list of mini'app'les meetings for February 2010. The information was compiled as this newsletter was being assembled and is subject to change. As always, confirm the Special Interest Group (SIG) date, time, and location with the SIG Leader or the mini'app'les website: [www.miniapples.org](http://www.miniapples.org).

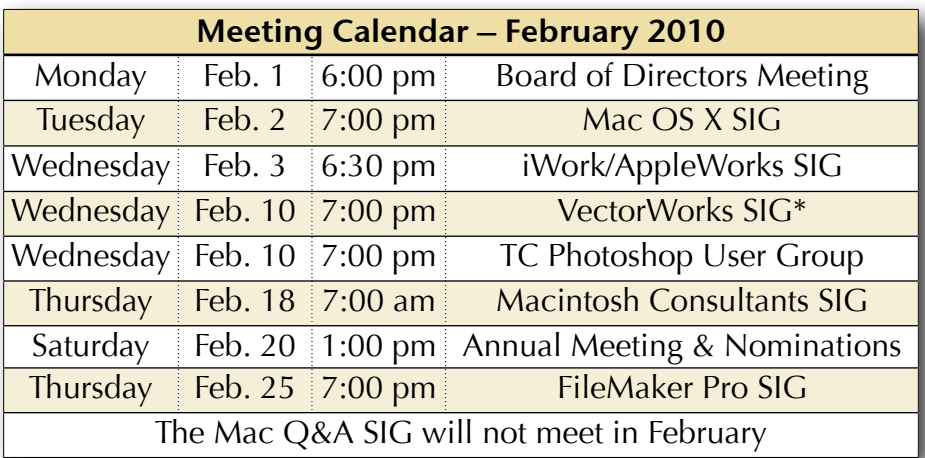

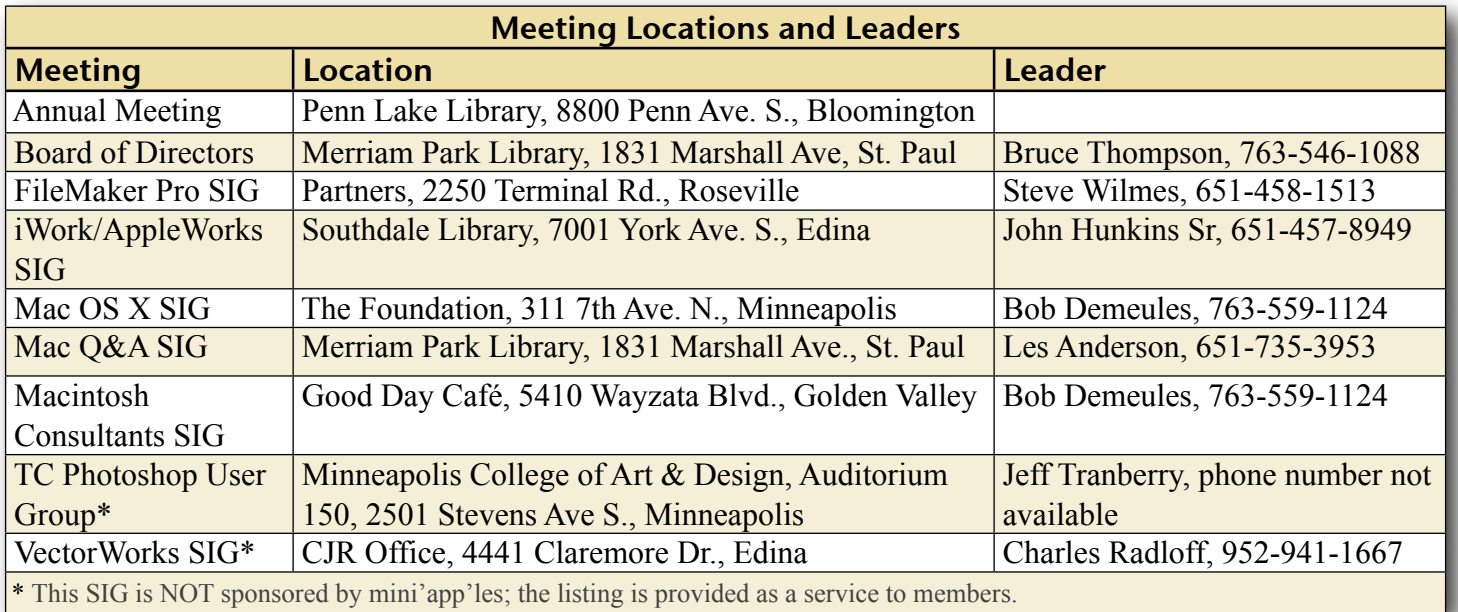

## TABLE OF CONTENTS

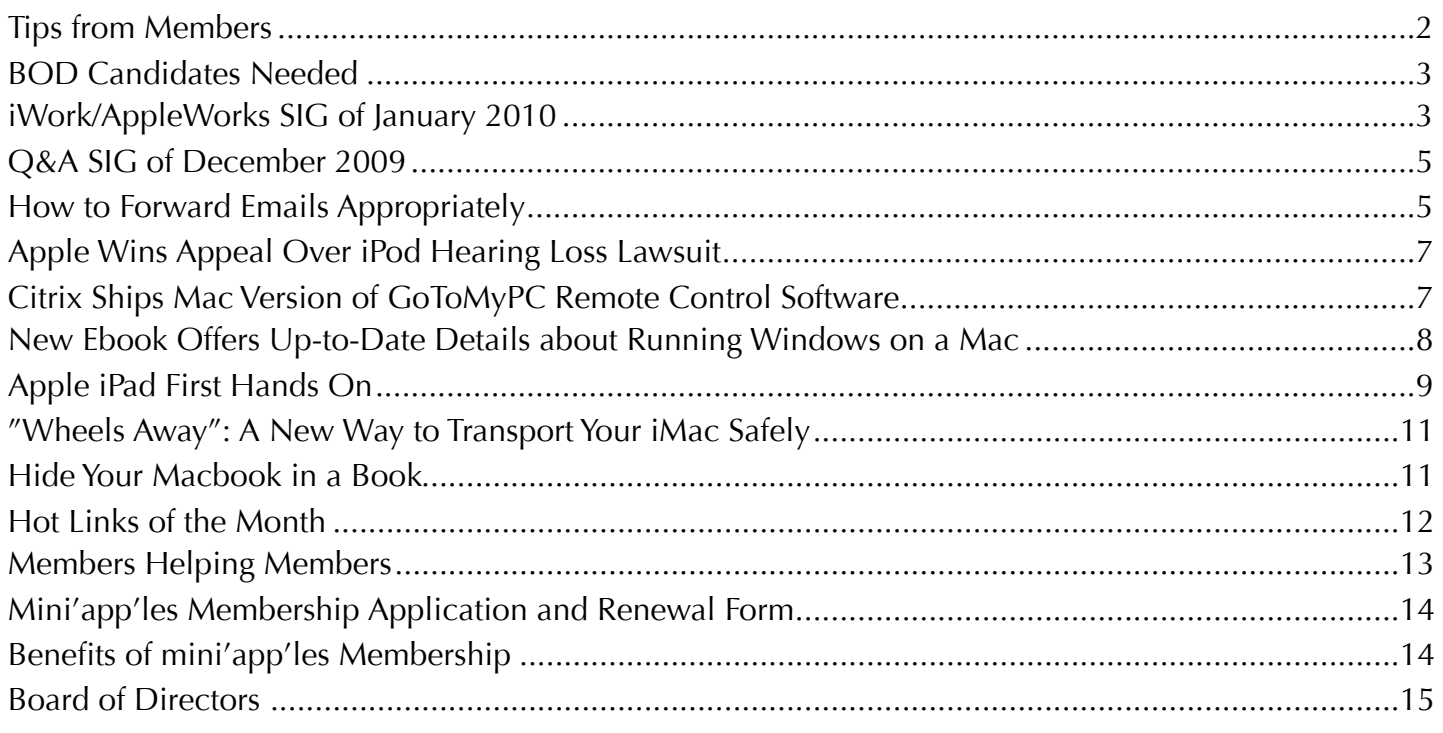

#### <span id="page-1-0"></span>Tips from Members

#### **Do I need to optimize or "defrag" my hard disk in Mac OS X?**

The answer is most likely, no. Apple has posted a support document about this subject. They cite several factors that explain why there is little benefit to defragmenting your hard disk if you're using OS X. For the complete article, go to: <u>http://support.apple.com/kb/HT1375</u> *(submitted by Ron Heck)*

#### **50 Killer Mac Apps for Under \$50**

MacLife has collected 50 low-cost Mac apps and posted them on their website. It seems they waded through the myriad applications available to come up with 50 that are the most useful. For more information go to: <u>[http://www.maclife.com/article/feature/50\\_killer\\_mac\\_apps](http://www.maclife.com/article/feature/50_killer_mac_apps)</u> *(submitted by Tim Tierney)*

#### **Watch documentaries about Apple for free at SnagFilms.com**

SnagFilms, a site dedicated to providing free streaming access to documentaries, now carries the Apple-related documentaries entitled *[MacHEADS](http://www.snagfilms.com/films/title/macheads/)* and *[Welcome to Macintosh](http://www.snagfilms.com/films/title/welcome_to_macintosh/)*, so you can watch them any time you want. *MacHeads* is about what makes Apple fans so loyal to the company. *Welcome to Macintosh* traces the history of Apple all the way from the Apple I computer to the iPhone. *(submitted by Ron Heck)*

#### <span id="page-2-0"></span>BOD Candidates Needed

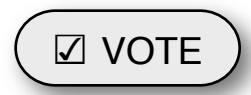

We need the mini'app'les

*by Harry Lienke*

membership to help guide our organization in the weeks and months ahead. **The nomination of officers for the Board of Directors (BOD) for the period from July 1, 2010, to June 30, 2011, will take place at the Annual Meeting in February, 2010.** In anticipation of the Annual Meeting, our President, Bruce Thompson, has appointed a Nominating Committee consisting of Les Anderson and himself. They have issued a call for mini'app'les members interested in making this group the best Apple User Group possible, but so far have not been able to identify any potential candidates.

The BOD consists of the Past President and seven elected officers: President, Vice President, Treasurer, Secretary, Membership Director, Publications Director, and SIG Director. Duties of the officers are detailed in Section E of the club bylaws ([http://homepage.mac.com/](http://homepage.mac.com/miniapples/Bylaws/Bylaws200805.htm) [miniapples/Bylaws/Bylaws200805.htm\)](http://homepage.mac.com/miniapples/Bylaws/Bylaws200805.htm).

The incumbent president (Bruce) and secretary (yours truly) have announced they are not interested in serving beyond the end of their current term. **These open positions must be filled for the club to continue operating. Please contact the Nominating Committee or any of the other BOD members and make known your interest in one of these open positions or in any of the other five elected positions.**

Thanks for your help!

## ☑ VOTE iWork/AppleWorks SIG of January 2010

<span id="page-2-1"></span>*by Harry Lienke*

On January 6 of the new year, an intrepid group of iWork and AppleWorks explorers braved the cold weather and gathered in our enclave at Edina's Southdale Library.

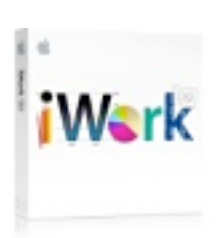

John Hunkins told us that our meetings from February through May will all be starting at 6:30 p.m. He set up February and April meetings at the Southdale Library. A conference room was scheduled at Saint Paul's Merriam Park Library for the March and May meetings (that is, meetings in months starting with "M" are at the Merriam Park Library).

Our facilitator, Pam Lienke, had a few goodies to give away. She had documentation for an earlier version of iWork; the person who received the program at a previous meeting hauled the

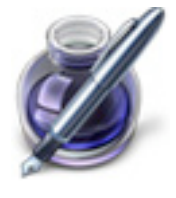

documentation home. Pam had version 5 of Toast and Jam to give away and it was accepted by one of the meeting attendees. Her luck ran out, however, when it came to Studio MX; in spite of the overwhelming number of books for learning and supporting the applications, no one wanted to provide a home for the orphan software. If anyone out there in mini'app'lesLand would like to have these old programs, let Pam or me know and they can be picked up at a SIG meeting.

During the previous month Pam received emails calling attention to several resources available on the Internet. John Hunkins pointed out an article describing a person's experience with Numbers templates ([http://](http://www.macobserver.com/tmo/article/getting_it_right_with_numers_templates/) [www.macobserver.com/tmo/article/](http://www.macobserver.com/tmo/article/getting_it_right_with_numers_templates/) getting it right with numers templates/); the person had used templates for Pages and Keynote before but was still surprised at finding Numbers templates that fit her needs so well. Les Anderson sent along a tip for removing

multiple text shadows from iWork documents ([http://www.macworld.com/article/](http://livepage.apple.com/) [145249/2009/12/fontshadows](http://livepage.apple.com/)); we spent a few minutes figuring out how to get into the predicament described in the article and then extricating ourselves. Pam received an email from the AppleWorks and iWorks Users Group (<http://www.awug.org>) announcing a makeover of their website; they have lots of information available including a public domain software library with many iWork templates, help and discussion forums, and an AppleWorks/iWork News Service.

Pam showed a tutorial video, *Comments and Presenter Notes*. It showed how to use the comments and notes capabilities of Keynote. You can leave a comment on a particular slide for yourself or a compatriot by making sure comments are enabled (View > Show Comments) and then clicking on the Comment tool on the Toolbar. The comments, which appear as virtual yellow stickies, can be resized and moved around the screen. Comments are not visible to your audience while you are presenting but are visible on your presenter display if you have configured your displays appropriately (System Preferences > Displays and Keynote Preferences > Presenter Display). Keynote also has a Presenter Notes feature that can be enabled from the View menu (View > Show Presenter Notes). The Presenter Notes area opens at the bottom of the slide window; you can type any kind of notes for yourself into this area. If you have enabled the display of Presenter Notes, when you give the presentation you will be able to see your notes on your presenter display but your audience will see only the slide.

Pam's second video was called *Image Adjustments*. It demonstrated how the view of a graphic being masked can be adjusted. You can change, for example, the size of the graphic, the

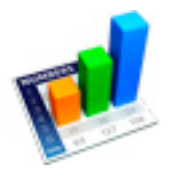

part of the graphic being displayed, and the size of the mask.

The third Keynote video was entitled *Presenting*. It showed features available for rehearsing your presentation and customizing the Presenter Display. In the rehearsal mode, you can click your mouse or use the arrow keys to advance to the next slide; a slide tray is also available to make switching between slides easier. The Presenter Display (Play > Customize Presenter Display…) can be customized to include views of the current slide and the next slide, Presenter Notes, a clock, and a timer; the items included can be moved and sized individually.

Pam introduced us to the interrobang. The interrobang (or interabang),  $\overline{P}$ , is a nonstandard English language punctuation mark intended to combine the functions of the question mark (also called the interrogative point) and the exclamation mark or exclamation point (known in printers' jargon as the bang). The ligature (a character consisting of two or more joined letters) for the interrobang is a superimposition of those two marks. A sentence ending with an interrobang asks a question in an excited manner, expresses excitement or disbelief in the form of a question, or asks a rhetorical question (You're going out with whom?).

In response to a question, Bruce Thompson reported the mini'app'les Annual Meeting will be held February 20 at the Penn Lake Library (8800 Penn Ave. S., Bloomington). The meeting room will open about noon. The business meeting will begin about 1:00 p.m. The technical program is being arranged.

The iWork/AppleWorks SIG will meet next at the Southdale Library, 7001 York Ave. S, in Edina. The meeting will commence on February 3, 2010, at 6:30 pm and will conclude by 8:45 pm.

Next month, in addition to taking questions and comments, Pam plans to *Use Outline Mode* in Pages, to *Group Rows into Categories* in Numbers,

and to *Hide, Filter, and Sort Table Cells* in Numbers.

We have established a list of club members who want to receive an email reminder a few days in advance of an iWork/AppleWorks SIG meeting. If you would like to receive a reminder, provide your email address to Pam or Harry.

#### <span id="page-4-0"></span>Q&A SIG of December 2009

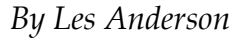

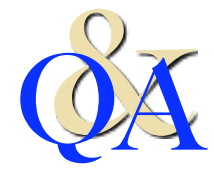

We had fewer attendees than normal because of Christmas.

Often we don't meet in December, but this year the fourth Monday came after Christmas. Most of the discussion was about locked files. One member had locked files in the Trash and couldn't delete them when emptying the Trash. In order to delete a locked file you need to hold down the Option key while selecting Empty Trash from the Finder.

A follow-up discussion dealt with Locking and Unlocking files or folders. In order to Lock or Unlock an item, simply select the item and choose Get Info from the finder or use the keyboard short cut (Command-I) and either check or uncheck the Lock box.

Another question dealt with files with unusual extensions in the Trash. After some searching it was determined that these were items used by the System or programs such as Icons. How they got into the Trash is anyone's guess, but because they were there, they can't be used and if everything is working it probably is safe to delete them.

*There will be no Q&A SIG in February. The library is having a meeting on the 4th Monday.*

## <span id="page-4-1"></span>How to Forward Emails Appropriately

*Written by Dorothy Porterfeld, a Member of The Computer Club, Inc., Sun City Center, Florida, [www.scccomputerclub.org/](http://www.scccomputerclub.org/), [ilonam1@juno.com](mailto:ilonam1@juno.com)*

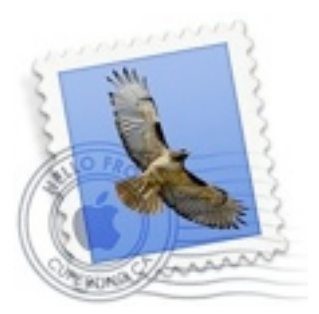

*This article is reprinted here with the author*'*s permission.*

*A computer expert received the following directly from a system administrator for a corporate system. It is an excellent message that ABSOLUTELY applies to ALL of us who send emails. Please read the short letter below, even if you're sure you already follow the proper procedures.*

**Do you really know how to forward emails?**  50% of us do, 50% DO NOT.

Do you wonder why you get viruses or junk mail? Every time you forward an email there is information left over from the people who got the message before you, namely their email addresses & names. As the messages get forwarded along, the list of addresses builds, and builds, and builds, and all it takes is for some poor sap to get a virus, and his or her computer can send that virus to every email address that has come across his computer. Or someone can take all of those addresses and sell them or send junk mail to them in the hopes that you will go to the site and he will make five cents for each hit. That's right, all of that inconvenience over a nickel!

#### **How do you stop it? Here are several easy steps:**

1. You MUST click the "Forward: button first and then you have the full editing capabilities against the body and headers of the message. When you forward an email, DELETE all the other addresses that appear in the body of the message (at the top). That's right, DELETE them. Highlight them and delete them, backspace them, cut them,

whatever it is you know how to do. It only takes a second.

- 2. Whenever you send an email to more than one person, do NOT use the To: or CC: fields for adding email addresses. Always use the BCC: (blind carbon copy) field for listing the email addresses. This is the way the people you send to will only see their own email address. If you don't see your BCC: option, click on where it says To: and your address will appear. Highlight the address and choose BCC: and that's it, it's that easy. When you send to BCC: your message will automatically say "Undisclosed Recipients" in the TO: field of the people who receive it.
- 3. Remove any "FW:" in the subject line. You can rename the subject if you wish or even fix spelling.
- 4. ALWAYS hit your Forward button from the actual email you are reading. Ever get those emails that you have to open 10 pages to read the one page with the information on it? By Forwarding from the actual page you wish someone to view, you stop them from having to open many emails just to see what you sent.
- 5. Have you ever gotten an email that is a petition? It states a position and asks you to add your name and address and to forward it to 10 or 15 people or your entire address book. The email can be forwarded on and on and can collect thousands of names and addresses.

FACT: The completed petition is actually worth a couple of bucks to a professional spammer because of the wealth of valid names and email addresses contained therein.

If you want to support the petition, send it as your own personal letter to the intended recipient. Your position may carry more weight as a personal letter than a laundry list of names and email addresses on a

petition. (Actually, if you think about it, who's supposed to send the petition in to whatever cause it supports? And don't believe the ones that say that the email is being traced, it just ain't so!)

- 6. One of the main ones I dislike is the one that says something like, "Send this email to 10 people and you'll see something great run across your screen." Or, sometimes they'll tease you by saying something really cute will happen. IT IS NOT GOING TO HAPPEN!!! (Trust me, I'm still seeing some of the same ones that I waited on 10 years ago!) I don't let the bad luck ones scare me either, they get trashed. (Could that be why I haven't won the lottery??)
- 7. Before you forward an Amber Alert, or a Virus alert, or some of the other ones floating around nowadays, check them out before you forward them. Most of them are junk mail that's been circling the net for YEARS! Just about everything you receive in an email that is in question can be checked out at Snopes. Just go to [http://](http://www.snopes.com/) [www.snopes.com.](http://www.snopes.com/)

#### <span id="page-6-0"></span>Apple Wins Appeal Over iPod Hearing Loss Lawsuit

*by [Doug McLean](http://db.tidbits.com/author/Doug%20McLean)*

Over three years ago we covered Apple's unofficial reaction to a pending class-action lawsuit regarding potential

hearing damage caused by the [iPod](http://db.tidbits.com/article/8487) (see "iPod [Update Offers Maximum Volume Setting,](http://db.tidbits.com/article/8487)" 3 April 2006). The case, Birdsong et al. v. Apple Inc., has recently been reviewed by the U.S. Court of Appeals for the Ninth Circuit. The review affirmed an earlier appeal court's 2008 decision to reject the suit and relieve Apple of responsibility for any possible hearing loss caused by using an iPod.

The plaintiffs, Joseph Birdsong and Bruce Waggoner, had claimed the design of Apple's earbuds – intended to sit deeper in the ear canal than traditional headphones that rest on the outer ear – combined with a lack of volume meters or noise-isolating capabilities, posed serious risks to a user's hearing. The court disagreed, ruling that the plaintiffs failed to show the iPod is dangerous, or that they had endured any serious hearing damage.

Judge David Thompson wrote in his opinion, "The plaintiffs do not allege the iPods failed to do anything they were designed to do nor do they allege that they, or any others, have suffered or are substantially certain to suffer inevitable hearing loss or other injury from iPod use... At most, the plaintiffs plead a potential risk of hearing loss not to themselves, but to other unidentified iPod users."

Birdsong and Waggoner had sought for Apple to provide them with financial compensation, research on hearing damage in iPod users, overall improved safety of the iPod, and redesigned headphones.

Apple did in fact respond to the concern back in 2006 by releasing a software update to the iPod

that enabled users to set a maximum volume for the device and by publishing a [set of guidelines](http://www.apple.com/sound/) regarding iPods and sound levels.

In the end, if the music is too loud, just turn it down.

Unless otherwise noted, this article is copyright © 2010 TidBITS Publishing, Inc. TidBITS is copyright © 2009 TidBITS Publishing Inc. Reuse governed by [Creative Commons License.](http://www.tidbits.com/terms/)

#### <span id="page-6-1"></span>Citrix Ships Mac Version of GoToMyPC Remote Control Software

*by [Glenn Fleishman](http://db.tidbits.com/author/Glenn%20Fleishman)*

Citrix has extended its [GoToMyPC software](https://www.gotomypc.com/tr/affil/2009_Q4/Globe_600X554/g25af_stnddLMlp?target=mm/g25af_stnddLMlp.tmpl&AID=10284348&PID=1989299) to offer Mac OS X support. Macs can now control other computers running any supported operating system – which includes various Windows, Unix, and Linux flavors – and those platforms can now access Macs as well. The software costs \$19.95 per month or \$179.40 per year for each computer on which it's installed, with discounts for two or more computers under a single license. A Web browser and a downloadable plug-in are required for remote access.

GoToMyPC joins several existing services and software offerings for remote screen control. It enables a computer that has a private network address – one that's assigned via network address translation, typically – to be reachable from elsewhere on the Internet. Along with remote control, GoToMyPC lets you hear audio played from a remote computer on the machine that's controlling it, as well as print from a remote computer to a local printer.

The closest competitor is <u>LogMeIn</u>, which offers a free flavor for Mac users that includes just screen sharing; a Pro version with a monthly fee has long been available for Windows and is in beta testing for the Mac (see "[LogMeIn for Mac](http://db.tidbits.com/article/9345)  [Released,](http://db.tidbits.com/article/9345)" 4 December 2007). While GoToMyPC has mobile software, it does not yet offer an iPhone client, while LogMeIn offers [Ignition](https://secure.logmein.com/products/ignition/iphone/) (see ["LogMeIn's Ignition for iPhone Provides](http://db.tidbits.com/article/9967)  [Sleek Remote Access](http://db.tidbits.com/article/9967)," 29 December 2008).

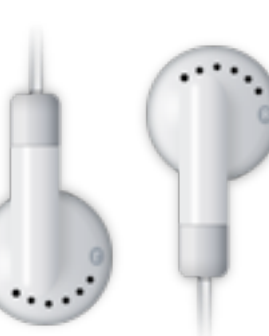

Unlike LogMeIn, GoToMyPC doesn't offer a free version, although there's a 30-day trial. GoToMyPC includes file transfer and synchronization, while LogMeIn's free flavor lacks those options. Both programs use a Web browser instead of a standalone application to manage remote control sessions.

GoToMyPC also competes with Back to My Mac, a Mac OS X feature introduced in Mac OS X 10.5 Leopard that requires a paid MobileMe account to enable remote file transfer and screen sharing. Back to My Mac can be quirky to get working in networked situations where I've found LogMeIn functions perfectly, which is in part why I wrote "Take Control of Back to My [Mac.](http://www.takecontrolbooks.com/back-to-my-mac?pt=1010)" I haven't yet had an opportunity to test GoToMyPC.

While [Timbuktu Pro](http://www.netopia.com/software/products/tb2/) has a similar feature set to GoToMyPC, the product doesn't punch through firewalls and gateways, relying instead on tunneling via Skype application services.

Unless otherwise noted, this article is copyright © 2010 TidBITS Publishing, Inc. TidBITS is copyright © 2009 TidBITS Publishing Inc. Reuse governed by [Creative Commons License](http://www.tidbits.com/terms/).

## <span id="page-7-0"></span>New Ebook Offers Up-to-Date Details about Running Windows on a Mac

#### *by [Adam C. Engst](http://db.tidbits.com/author/Adam%20C.%20Engst)*

Now that running Windows on an Intel-based Mac has become commonplace, you might think that it has also become easy. Alas, the gods of technology have yet to make it so, and getting Windows to run smoothly can still make you want to rip your hair out. This fact also keeps Mac writers like Joe Kissell busy, and, thanks to Joe's unstoppable curiosity about all things related to virtualization, we've just released his latest ebook, "[Take Control of](http://www.takecontrolbooks.com/windows-on-mac?pt=TB1010)  [Running Windows on a Mac, Fourth Edition,](http://www.takecontrolbooks.com/windows-on-mac?pt=TB1010)" with coverage of the latest versions of VMware Fusion, Parallels Desktop, VirtualBox, and Boot Camp, along with updated information for the

recently released Windows 7 joining the details for Windows XP and Vista.

The 178-page ebook helps you figure out which virtualization software makes sense for you, round up the necessary hardware and software, make any obligatory preparations (like partitioning with the right format – FAT32, anybody?), and get it all working right with hardware drivers installed, printers printing, anti-virus software patrolling the perimeter, and so forth. Joe also gets into the details of sharing files between Mac and Windows installations, making the most of the snazzy new features in the latest versions of Parallels Desktop and VMware Fusion, creating functional backups of your Windows installation, and generally getting on with your life while using Windows. To make the \$10 ebook even more valuable, it comes with coupons for \$10 off VMware Fusion and 10% off Parallels Desktop.

While discussing running Windows on a Mac, we'd be remiss if we didn't mention that Joe's "[Take Control of VMware Fusion 3"](http://www.takecontrolbooks.com/vmware-fusion-3) is available for free, thanks to a sponsorship from VMware. If you definitely want to use Fusion, then you should download "Take Control of VMware Fusion 3" first, although "Take Control of Running Windows on a Mac" will still be useful if you need more help than the free VMware Fusion book provides in deciding which version of Windows to install, setting up Boot Camp to work with VMware Fusion, or solving Boot Camp problems. You can download "Take Control of VMware Fusion 3" from the Take Control Web site or pick up a free copy of the (slightly experimental) [iPhone app version](http://itunes.apple.com/us/app/take-control-vmware-fusion-3/id344544709?mt=8) from the iTunes App Store.

If you already own a previous edition of "Take Control of Running Windows on a Mac," be sure to check your email for a discount update offer, or find the offer by opening the ebook and clicking the Check for Updates button on the first page.

Unless otherwise noted, this article is copyright © 2010 TidBITS Publishing, Inc. TidBITS is copyright © 2009 TidBITS Publishing Inc. Reuse governed by [Creative Commons License.](http://www.tidbits.com/terms/)

#### <span id="page-8-0"></span>Apple iPad First Hands On

It's substantial but surprisingly light. Easy to grip. Beautiful. Rigid. Starkly designed. The glass is a little rubbery but it could be my sweaty hands. And it's fasssstttt.

Apple didn't really sell this point, but it's the single biggest benefit of the iPad: speed. It feels at least a generation faster than the iPhone 3GS. Lags and waits are gone, and the OS and apps respond just as quickly as you'd

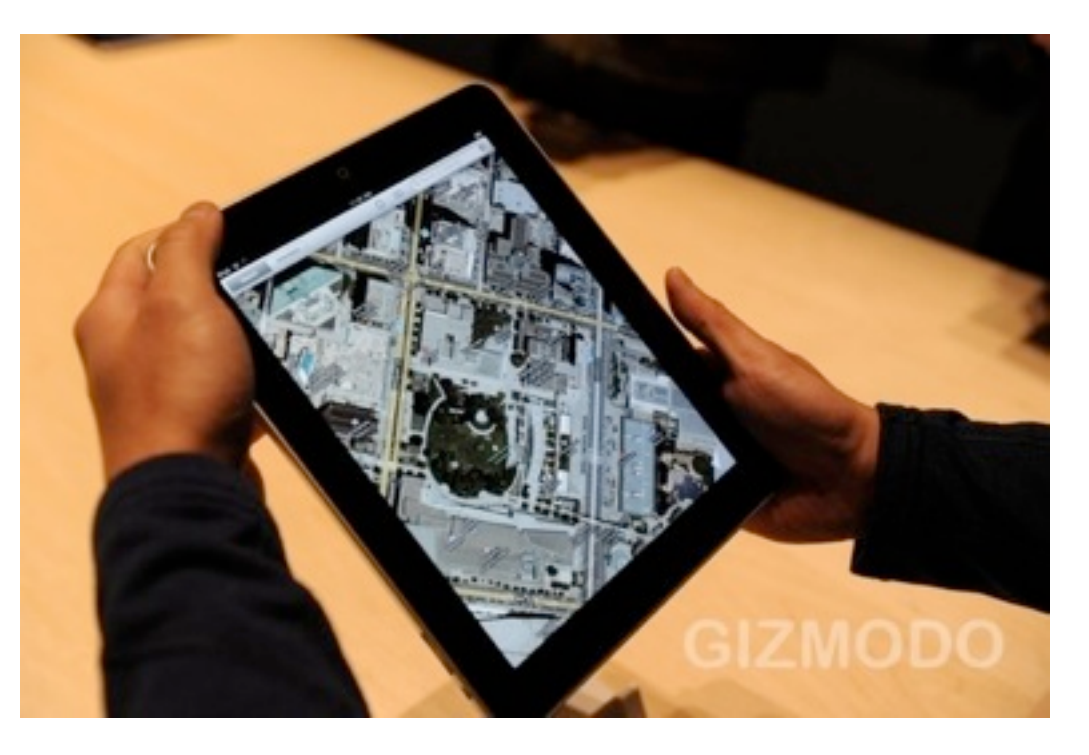

hope. Rotating between portrait and landscape modes, especially, is where this new horsepower manifests in the OS.

#### **Build**

Imagine, if you will, a super light unibody MacBook Pro that's smaller, thinner and way, way, way lighter. Or, from a slightly different perspective, think about a bigger iPhone that's been built with unibody construction. The iPad really does feel like some amalgamation of these two product lines from Apple. And, in the hands, it feels great—not too heavy at all.

The screen looked nice, and it's able to display even small text crisply. Touch responds like a dream.

But one point of the build seems odd. It's the Home button. In portrait mode, hitting the Home button is far less natural than on an iPhone because your thumbs naturally rest in the middle of each side of the case (not the bottom). A Kindle-like side Home button may not have been a horrible idea, even if it broke up the stoic minimalism of the case a bit.

#### **iBooks**

It's an optical illusion, but just seeing the depth of pages makes the iBook app feel more like a book

than a Kindle ever did for me. The text is sharp, and while the screen is bright, it doesn't seem to strains the eyes—but time will tell on that.

#### **Keyboard**

Typing in portrait is better than anticipated but still quite a stretch for our average-sized hands, which means that letters like F G and H will take a moderate conditioning for some. What about in landscape mode, sitting flat on the table? Well this is problematic too, as the iPad sort of wobbles. The back is not perfectly flat, meaning your typing surface is never perfectly flat, so the virtual keyboard becomes that much more difficult to use.

#### **Pictures**

Pinch, zoom, whatever—like we said, it's fast the photo app is faster than iPhoto performs on an aging Core2Duo laptop.

#### **Apps**

Apps can play in their native resolution, or be 2x uprezzed for the screen. How does it look? An ATV game we tried actually looked pretty good —limited more by its base polygon count than the scaling process itself. Bottom line: it's about as elegant solution as Apple could have offered, even if that graphics won't be razor sharp.

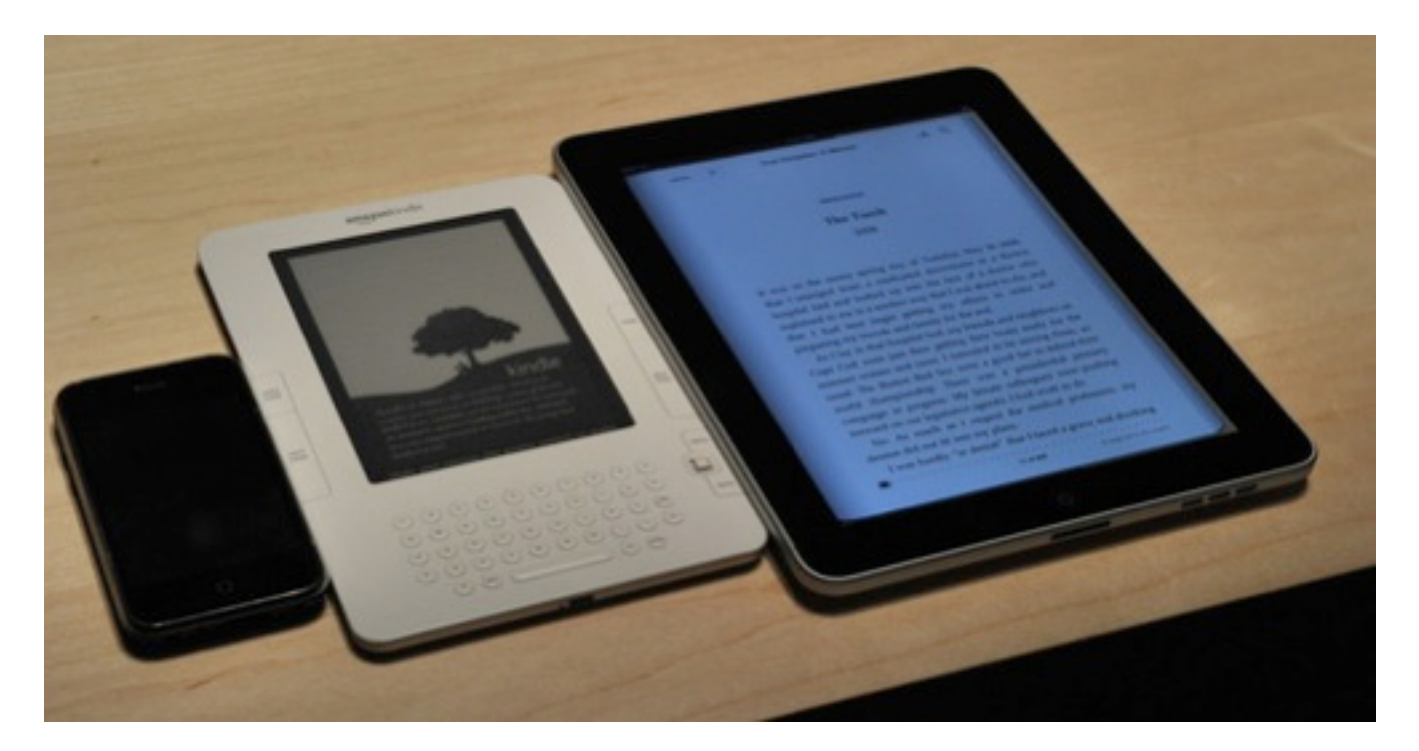

#### **Browsing**

Over Wi-Fi, Gizmodo loaded quickly. The 9.7 inch screen is an excellent size for reading the site. You can pinch zoom, but you won't need to. Of course, on such a pretty web browsing experience, not having Flash makes the big, empty video boxes in the middle of a page is pretty disappointing. Put differently, the fatal

flaw of Apple's mobile browser has never been more apparent.

Send an email to Mark Wilson, the author of this post, at [mark@gizmodo.com](mailto:?subject=).

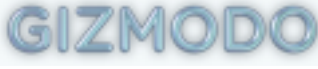

This article is reprinted from under the [Creative Commons](http://creativecommons.org/licenses/by-nc/3.0/) license. [www.gizmodo.com](http://www.gizmodo.com)

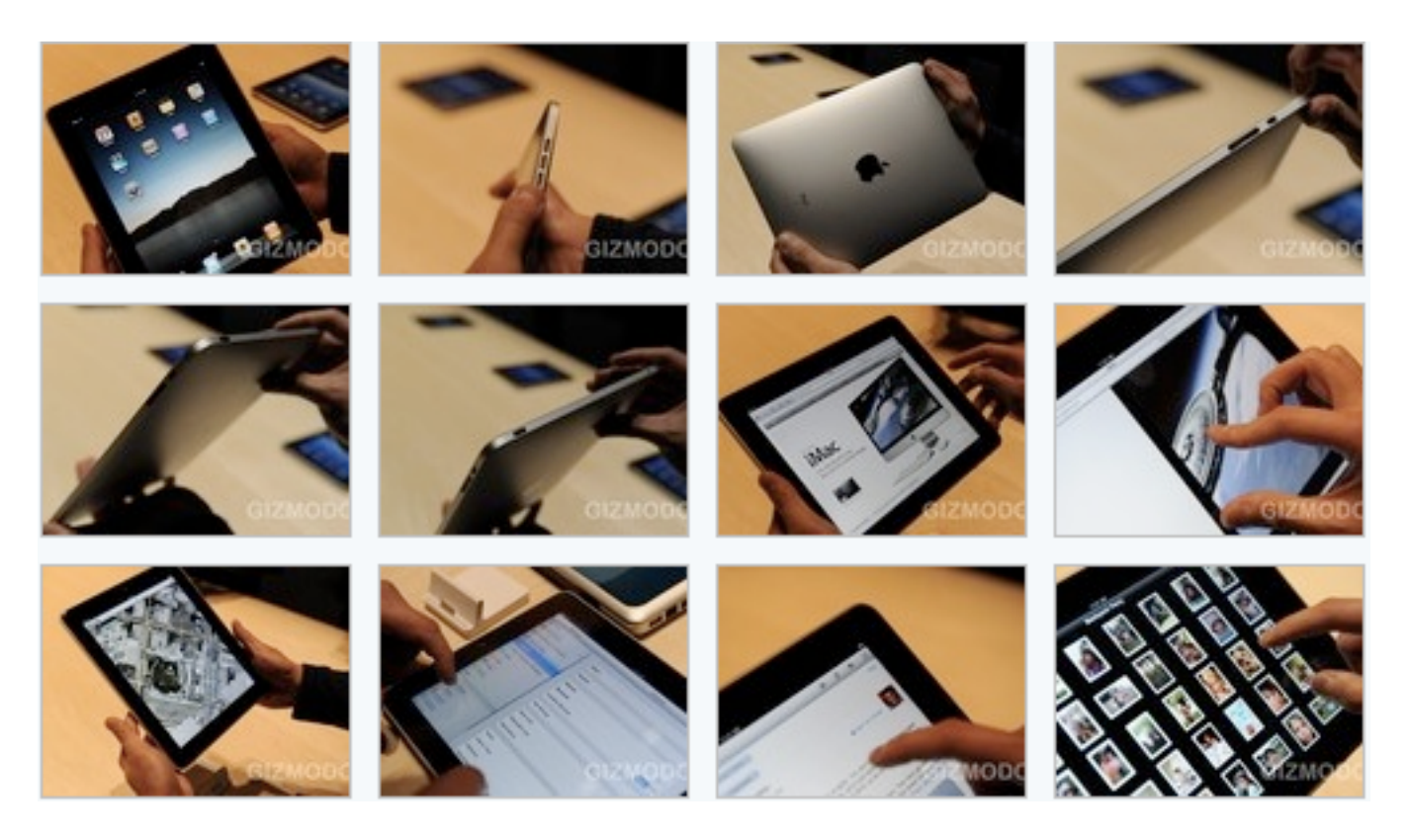

### <span id="page-10-0"></span>"Wheels Away": A New Way to Transport Your iMac Safely

*by Ron Heck*

Twin Cities resident Mary McGovern has been frustrated for years that there were no good options for transporting her iMac. She rigged up a home-made solution by using a soft-sided ice chest that had a handle and wheels, and then she used bungie cords to keep it closed.

Not satisfied with her jury-rigged solution, she decided to design something herself. The product weighs 5 pounds and is made of silver waterproof commercial material that is used on jet skis. The case is designed for the 20-inch and new 21.5-inch iMacs. If there is demand, they may create one for the 27-inch model. The product sells for \$149.00.

You may contact Mary McGovern at [marymcgovern@mac.com.](mailto:marymcgovern@mac.com)

For more product information, visit [www.wheelsaway.com.](http://wheelsaway.com/)

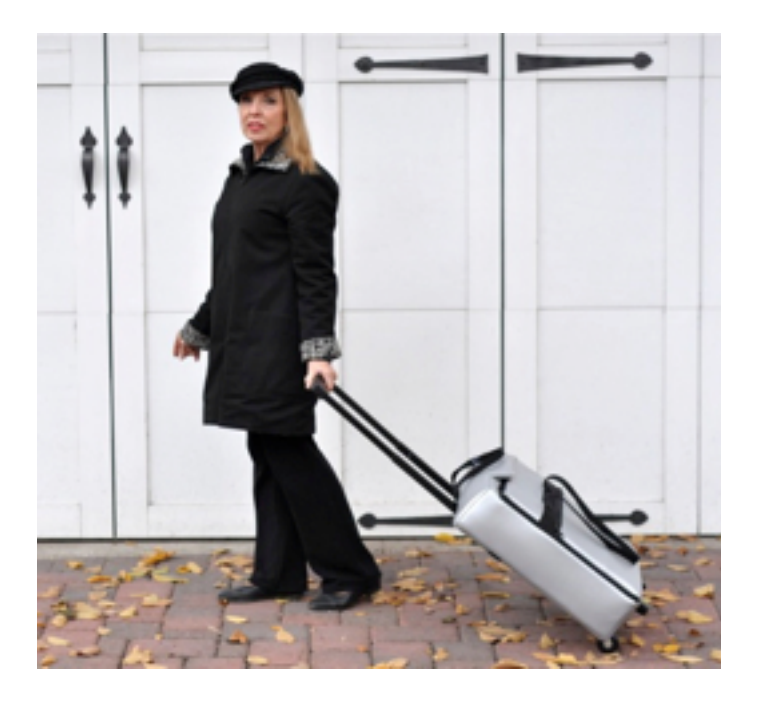

## <span id="page-10-1"></span>Hide Your Macbook in a Book

*by Ron Heck*

I came across an innovative product that helps you disguise your Macbook and theoretically reduce the chances that it may be stolen. The product is called the BookBook. It looks like a book on the outside, but hidden within is a storage area for a Macbook computer. Close the book, and the laptop is not visible and others will see only an old beat-up looking book.

The BookBook comes from a company called Twelve South, which specializes in Mac products. For more information, click on the link below:

[http://www.twelvesouth.com/products/](http://www.twelvesouth.com/products/bookbook/) [bookbook/](http://www.twelvesouth.com/products/bookbook/)

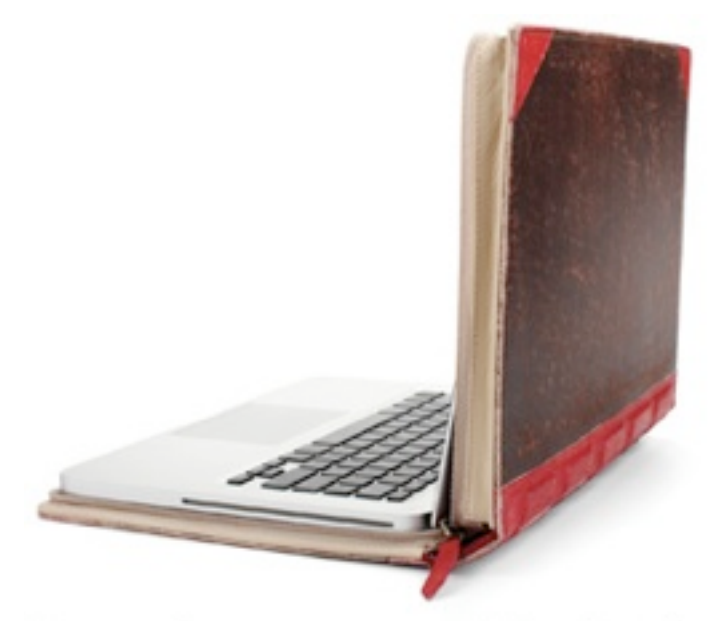

A novel way to cover MacBook

*(Image from www.twelvesouth.com)*

<span id="page-11-0"></span>Hot Links of the Month *Compiled by Ron Heck*

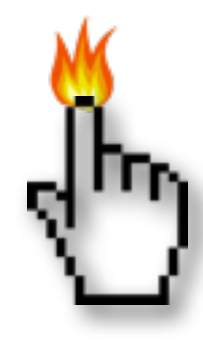

## **Apple, Inc.**

*Apple Buys Quattro, an Ad Firm | New York Times* <http://tinyurl.com/y8sgqcv>

*Apple earns four-star Greenpeace rating, gains ground overall | MacWorld* <http://tinyurl.com/ydy47pe>

*Apple tops PC rivals in customer experience, but iTunes lags behind | AppleInsider* <http://tinyurl.com/yddn9gb>

*Apple captures 7.4% of US PC market on 31% Mac sales growth | AppleInsider* <http://tinyurl.com/ycjk6gc>

*How Apple is training you for the future | MacWorld* <http://tinyurl.com/yj69to6>

*Apple Reports Record Sales and Profits for Q1 2010 | TidBITS* <http://tinyurl.com/ydzvnya>

*Why copying Apple just doesn't work | Edible Apple* <http://tinyurl.com/y9tlqwb>

#### **Mac OS X / Mac Software**

*Mac security: what you can ignore | MacWorld* <http://tinyurl.com/yaxn4c4>

*Here's to the crazy ones: a decade of Mac OS X reviews | Ars Technica* <http://tinyurl.com/ydatmgb>

*Eight reasons to choose Safari or Firefox | MacWorld* <http://tinyurl.com/ya82aay>

## **iPod/iPhone/iTunes**

*Sync iCal tasks to your iPhone with these apps | MacWorld* <http://tinyurl.com/ydaevd4>

*Apple responsible for 99.4% of mobile app sales in 2009 | Ars Technica* <http://tinyurl.com/ycsq92w>

## **iPad**

*Apple iPad: Everything You Need to Know | Gizmodo* <http://tinyurl.com/ylmodoo>

*Hands-on, first impressions, and Photo gallery of Apple iPad | Ars Technica* <http://tinyurl.com/ylblb2u>

*Opinion: The iPad Will Kill the Kindle, Netbooks and Even the MacBook Air | Cult of Mac* <http://tinyurl.com/ycdle22>

*Apple iPad Just Tried To Assassinate Laptops | Gizmodo* <http://tinyurl.com/ycr6n4o>

*Complete iPad walkthrough video now online | iLounge* <http://tinyurl.com/ykc6yst>

*Macworld goes hands on with the iPad | MacWorld* <http://tinyurl.com/ye3kkep>

*The iPad Arrives | TidBITS* <http://tinyurl.com/ybewawt>

*Hands on with Apple's iPad (with videos and photos)* <http://tinyurl.com/y9rfqa9>

#### <span id="page-12-0"></span>Members Helping Members

Need Help? Have a question the manual doesn't answer? Members Helping Members is a group of volunteers who have generously agreed to help. They are just a phone call or an email away. Please call only during the appropriate times, and **only if you are a current mini'app'les member** and own the software in question.

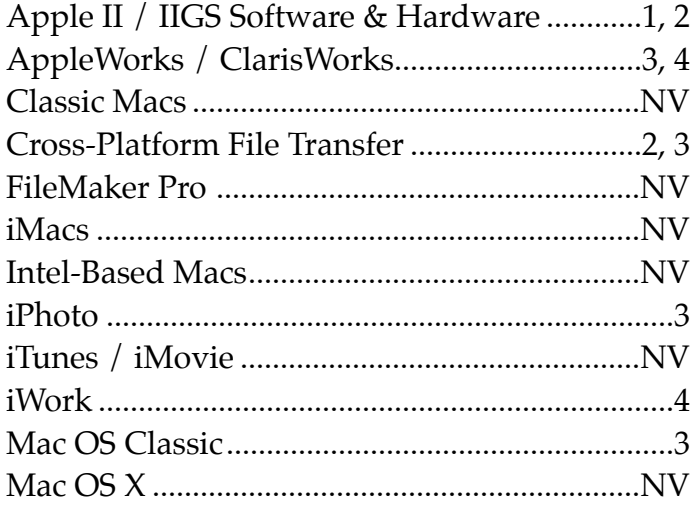

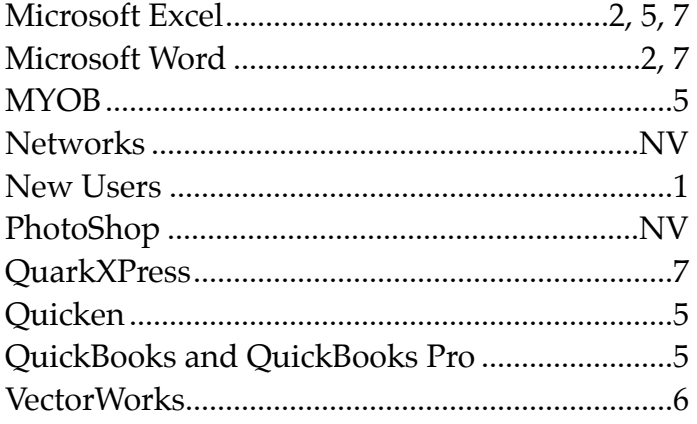

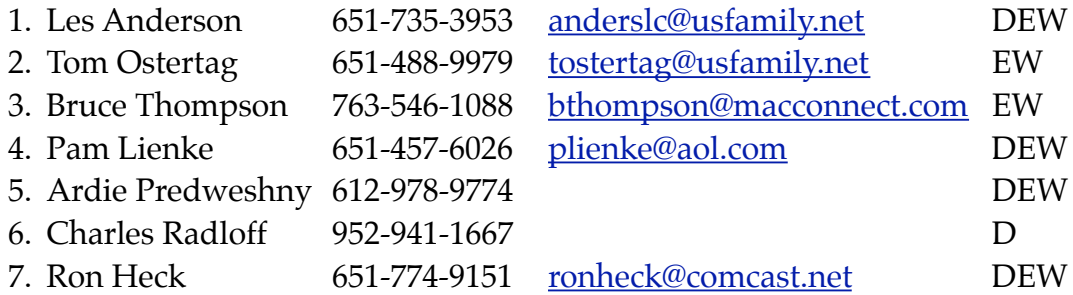

 $D =$  Days, generally 9 a.m. to 5 p.m.

 $E =$  Evenings, generally 5 p.m. to 9 p.m.

W = Weekends, generally 1 p.m. to 9 p.m.

NV = No Volunteer

Please call at reasonable hours and ask if it is a convenient time for helping you. By the way, many of these volunteers can also be contacted on our forums. We appreciate your cooperation.

**Mini'app'les needs more volunteers for Members Helping Members** — If you are willing to be a Members Helping Members volunteer, please send an email message to Membership Director Les Anderson or contact him on our forums with your name, telephone number, contact hours, and the software and hardware areas you are willing to support.

## <span id="page-13-0"></span>**Mini'app'les Membership Application and Renewal Form**

Membership cost is \$15.00 for one year. Please make your check payable to "mini'app'les".

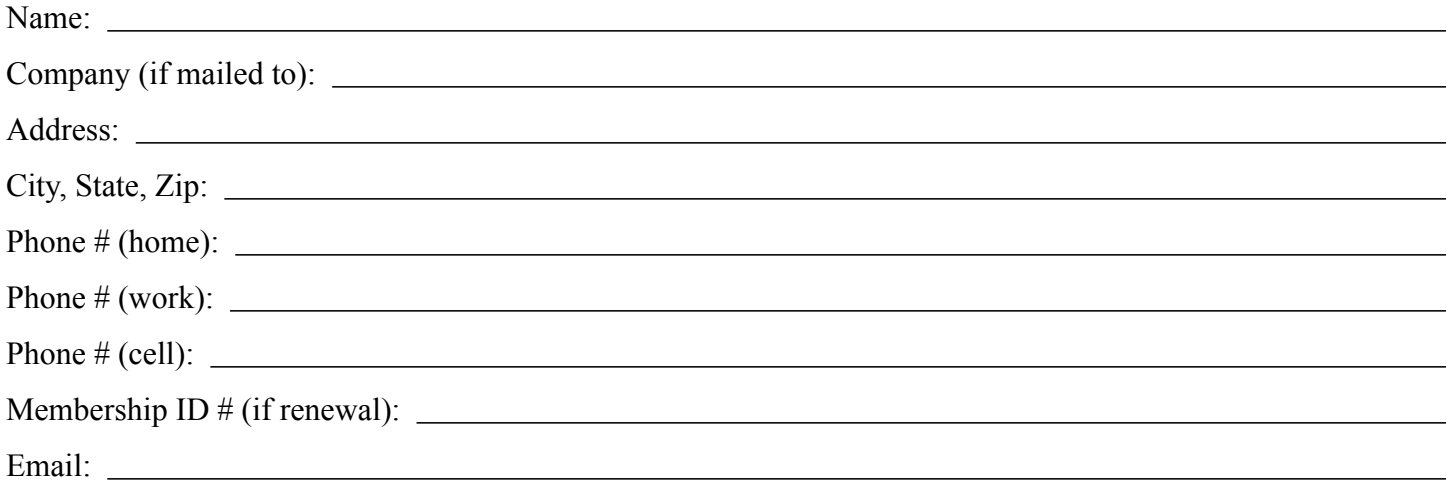

*Your email address will NOT be sold, shared, or distributed. It will be used only for official mini'app'les business such as distribution of the newsletter and membership renewal reminders.*

Check if this is a change of address notice

**Check** if you want to volunteer

Check if you want to be added to "Members Helping Members"

Check if you were referred by a club member (if so, please give member's name)

Please mail this application and your payment to:

mini'app'les P.O. Box 796 Hopkins, MN 55343-0796

Thank you for your support!

#### <span id="page-13-1"></span>**Benefits of mini'app'les Membership**

- Access to the mini'app'les online forums. Post questions and/or answers about issues, trouble shooting, products, buying and selling, special events, discounts, and news about Apple and the mini'app'les club.
- Access to our Members Helping Members network of professional and advanced users of Apple technologies. These members volunteer their time to help other members with software, hardware, and other Apple related issues.
- A variety of Mac Special Interest Groups (SIGs) that meet each month.
- Multi-SIG meetings and workshops to help members with computer problems. You can bring your equipment to these events and receive support from knowledgeable Mac users to help diagnose your problem(s).
- Participation in drawings for computer hardware, software, and other computer related materials.
- Discounts from vendors and manufacturers. Refer to the on-line forums for current offers.

# mini'app'les

the minnesota apple computer users group, inc.

**Introduction** — This is the newsletter of mini'app'les, the Minnesota Apple Computer Users' Group Inc., a Minnesota non-profit club. The whole newsletter is copyrighted © by mini'app'les. Articles may be reproduced in other non-profit User Groups' publications except where specifically copyrighted by the author (permission to reproduce these articles must be given by the author). Please include the source when reprinting.

The mini'app'les Newsletter is an independent publication not affiliated, sponsored, or sanctioned by Apple, Inc. or any other computer manufacturer. The opinions, statements, positions, and views are those of the author(s) or newsletter staff and are not intended to represent the opinions, statements, positions, or views of Apple, Inc., or any other computer manufacturer. Instead of placing a trademark symbol at every occurrence of a trade-marked name, we state we are using the names only in an editorial manner, to the benefit of the trademark owner, with no intention of infringement of the trademark.

**Questions** — Members with technical questions should refer to the Members Helping Members section or bring their questions to an appropriate SIG meeting. Please direct other questions to an appropriate board member.

**Dealers** — Mini'app'les does not endorse specific dealers. The club promotes distribution of information that may help members identify best buys and service. The club itself does not participate in bulk purchases of media, software, hardware, and publications. Members may organize such activities on behalf of other members.

**Submissions** — We welcome contributions from our members. Perhaps you're using new software that you just can't live without. Maybe you have a new piece of hardware that you find extremely useful and of high quality. On the other hand, you might be struggling with problematic software or hardware. Why not share your experience with other members by writing a product review? Doing so may steer others towards quality products or help them avoid the problems you may be having.

Submissions must be received by the 15th day of each month to be included in the next month's newsletter. Please send contributions directly to our post office box (mini'app'les, PO Box 796, Hopkins MN 55343), email them to [miniapples@mac.com](mailto:miniapples@mac.com), or email them to the newsletter editor at [ronheck@comcast.net](mailto:ronheck@comcast.net)

The deadline for material for the next newsletter is the fifteenth of the month. An article will be printed when space permits and, if in the opinion of the Newsletter Editor or Publications Director, it constitutes material suitable for publication.

This newsletter was produced using Apple's Pages word processor.

#### <span id="page-14-0"></span>**Board of Directors**

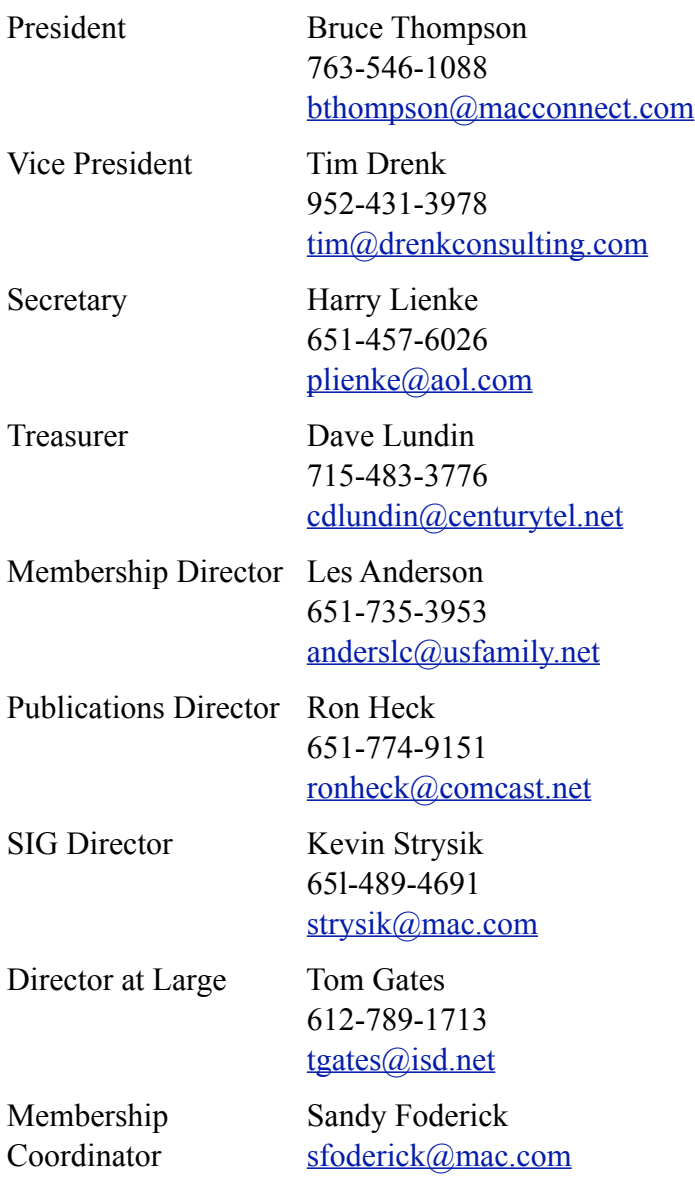